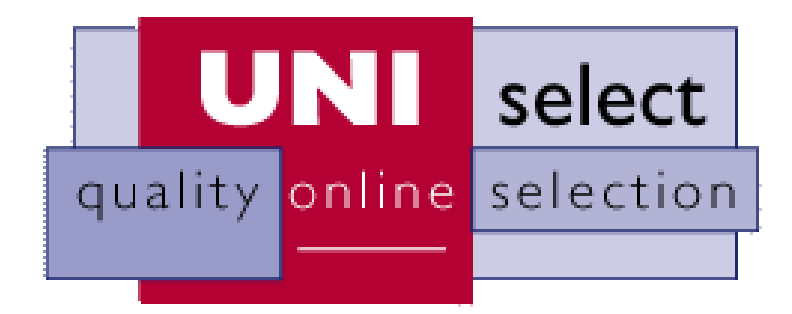

# **TEST INSTRUCTION MANUAL**

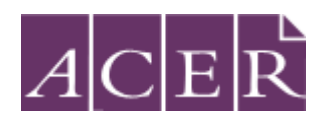

**Copyright 2013 © Australian Council** *for* **Educational Research**

# *UNISelect* **Instruction Manual**

*UNISelect* is a test of literacy and numeracy skills. Please follow the information provided in this manual to sit the *UNISelect* test.

# **GETTING READY**

You are going to do a short assessment of your English and Mathematical skills.

There are 2 tests, an English test and a Maths test. You will do the English test first.

You have 30 minutes for each test. You may not be able to complete the whole test in the time allocated. Just do as much as you can in the time provided.

- 1. Turn the computer on and open a web browser (e.g. Internet Explorer) on your computer.
- 2. You are allowed blank paper for your rough work and may use a calculator.
- 3. As you are sitting a test, you cannot ask for help from anyone.
- 4. Each test is 30 minutes long.
- 5. Organise a clock or watch to time yourself.
- 6. Write the following on a piece of paper:

#### **English Test**

Start time: \_\_\_\_\_\_\_\_\_\_\_\_\_\_\_\_\_ Finish time: \_\_\_\_\_\_\_\_\_\_ (start time + 30mins)

#### **Maths Test**

Start time: Finish time: (start time + 30mins)

#### **GETTING STARTED**

1. Type in [http://uniselect.acer.edu.au](http://uniselect.acer.edu.au/)

**[You will now have the following page in front of you.]**

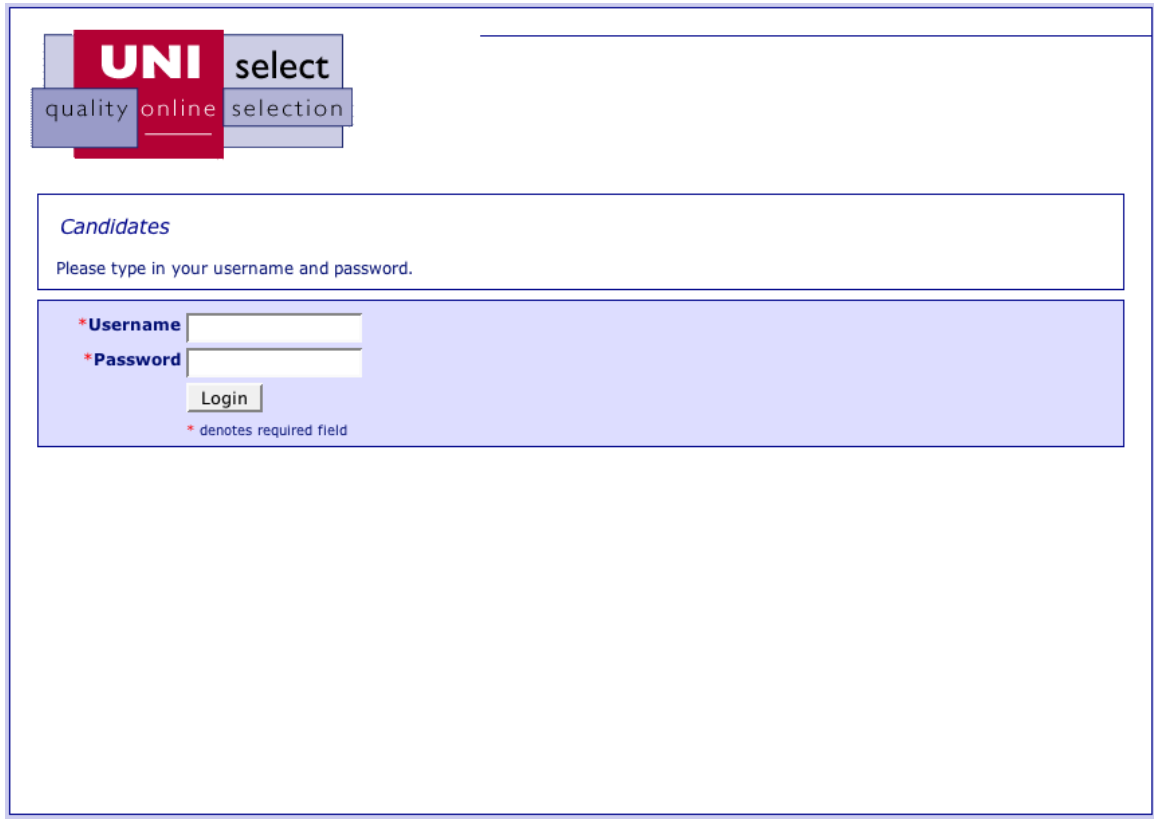

- 2. Fill in your **username** and **password**.
- 3. Click on the **Login** button.

**[You will now have the following screen in front of you.]**

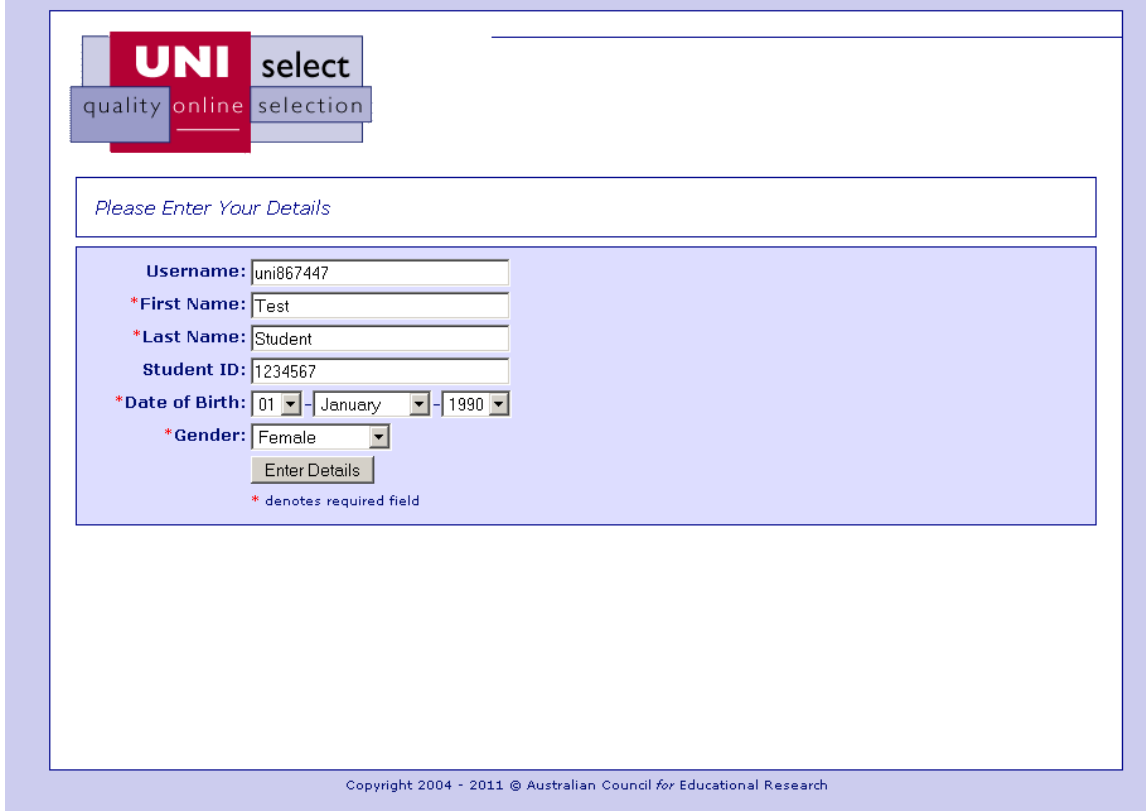

- 4. Fill in your **First Name**, **Last Name**, **Candidate ID** (if you do not have a Candidate ID leave that space blank), **Date of Birth** and **Gender**.
- 5. Now click on the **Enter Details** button.

**[You will now have the following screen in front of you. This is your Home page.]**

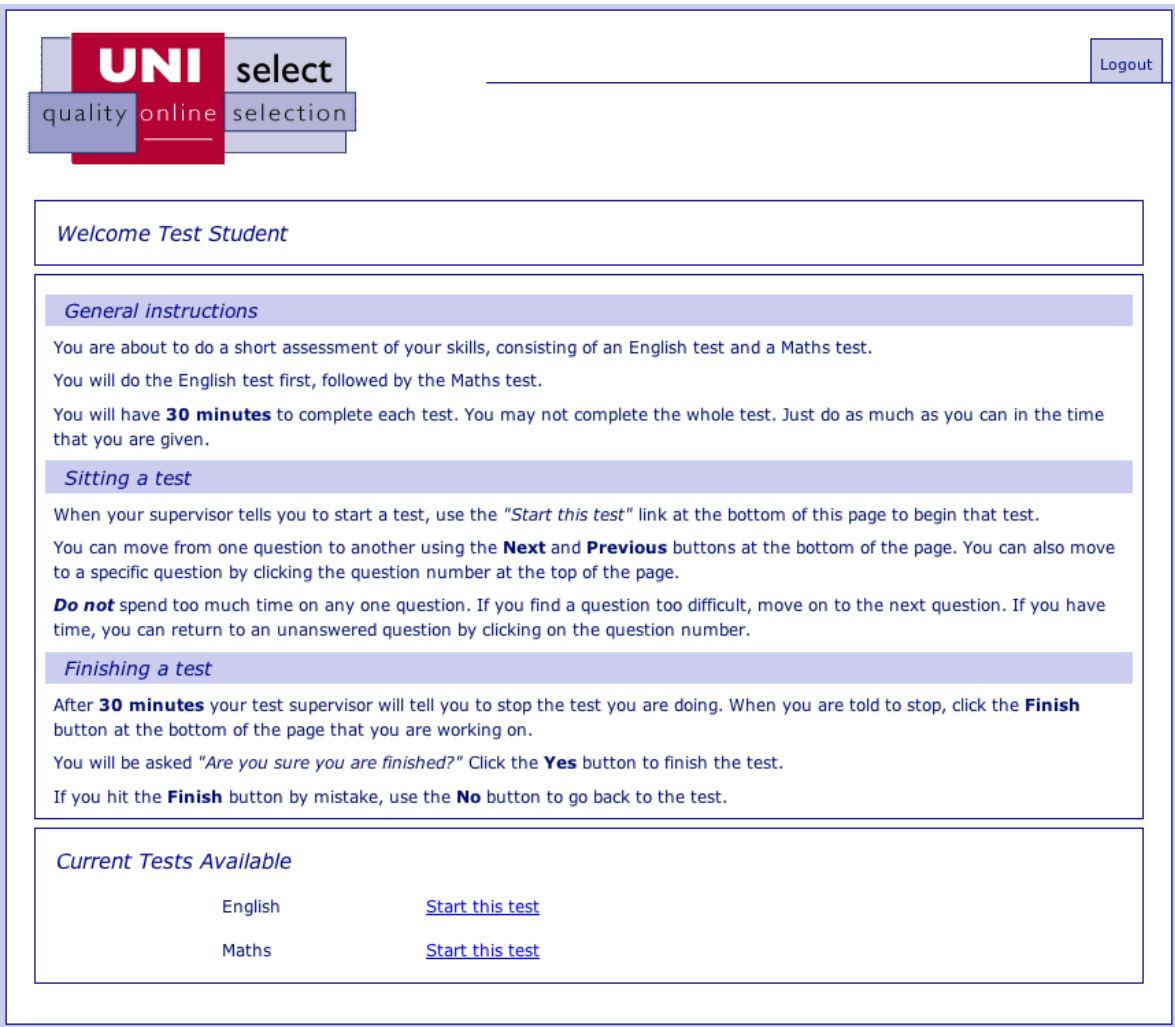

**NOTE: Please read through the test instructions on the Home page.**

Below is a sample of a page showing the Question Numbers, the Next and Previous buttons, and the Finish button. This sample has a Maths question and an English question. These sample questions are not questions in the actual test*.*

This is what you will see when you have started the test.

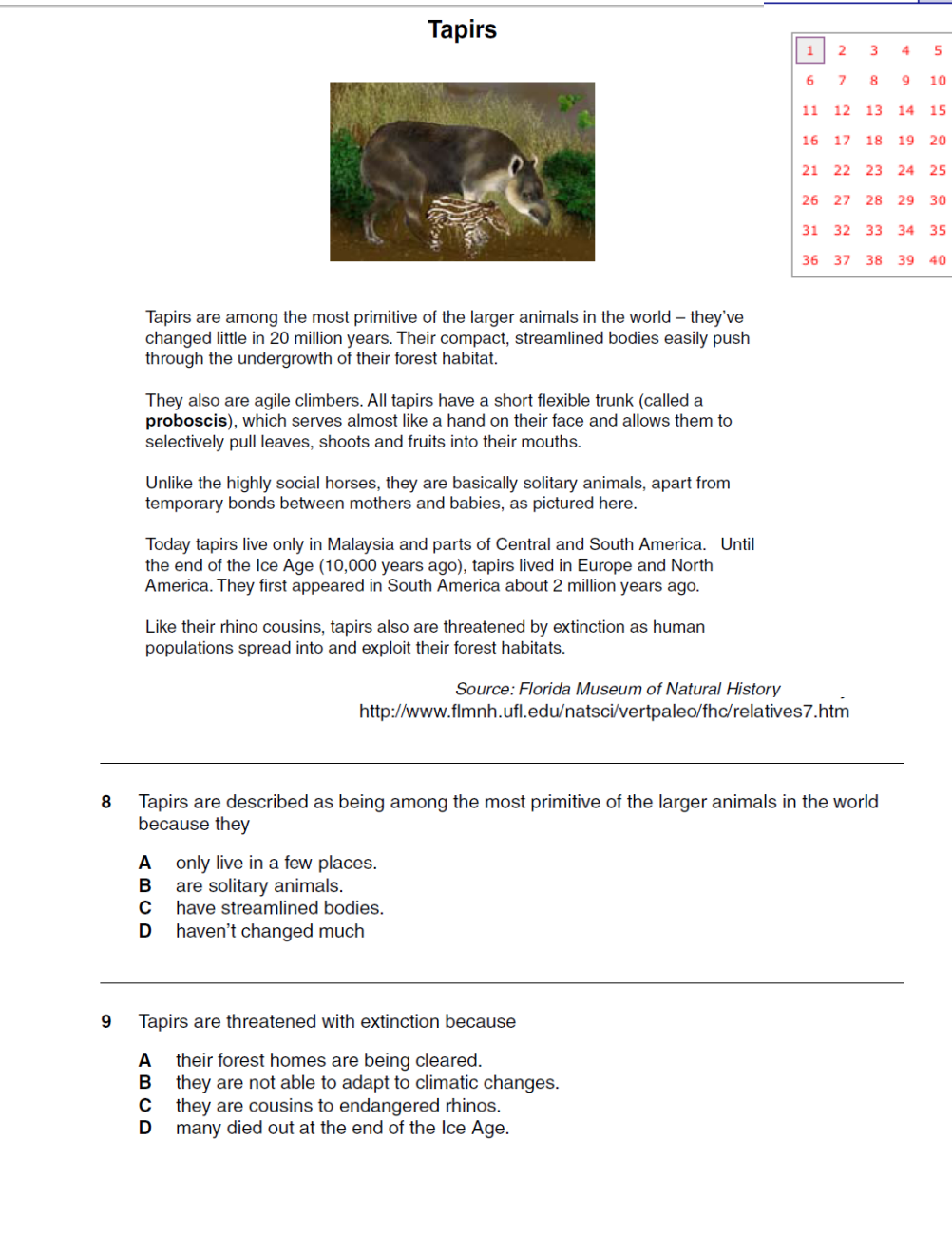

Home

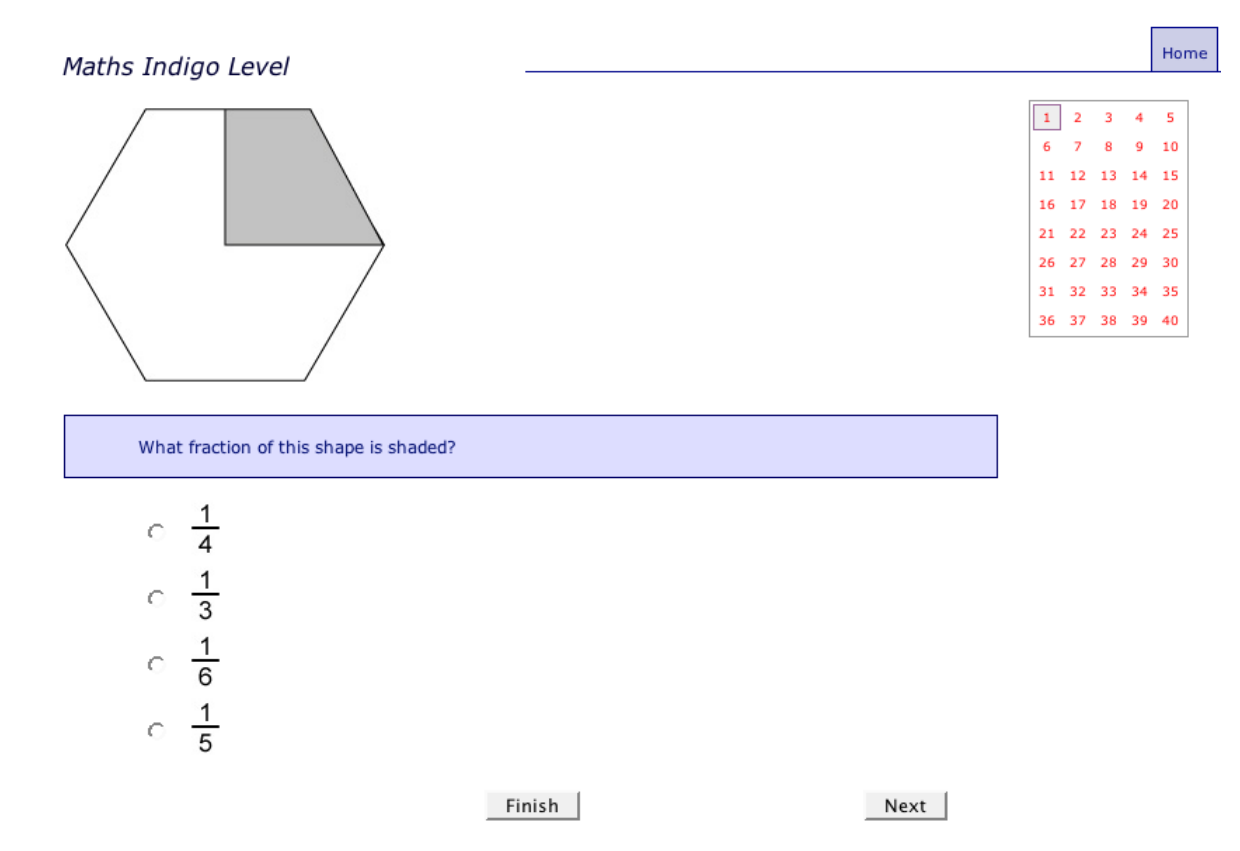

## **SITTING the TEST**

- 1. Note down the test start time. Write down what time you must finish (+ 30mins)
- 2. Click on **Start this test** for the English test.
- 3. After 30 minutes, click on the **Finish** button. (Do not worry if you have not finished.
- *4.* You will be asked if you have finished. Click the **Yes** button.

## **[You will see the following screen.]**

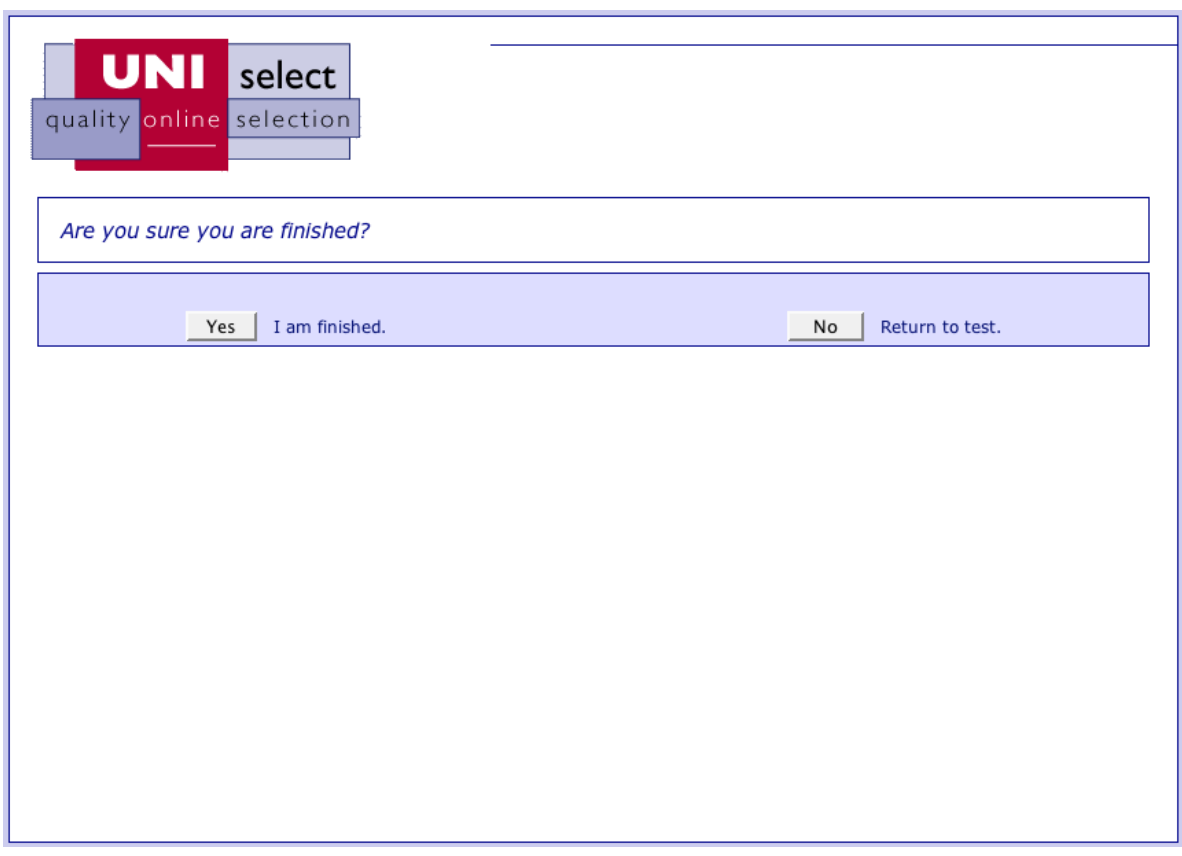

You will be returned to the Home page screen to start your Maths test. Only the Maths test will now be available.

When you are ready, start the Maths test. Please follow the procedures above for doing the Maths test. **Make sure you write down the Start and Finish times of the Maths test.**

After you have clicked on the **Finish** button for the Maths test and confirmed that you want to finish the test, the following screen will appear on the computer.

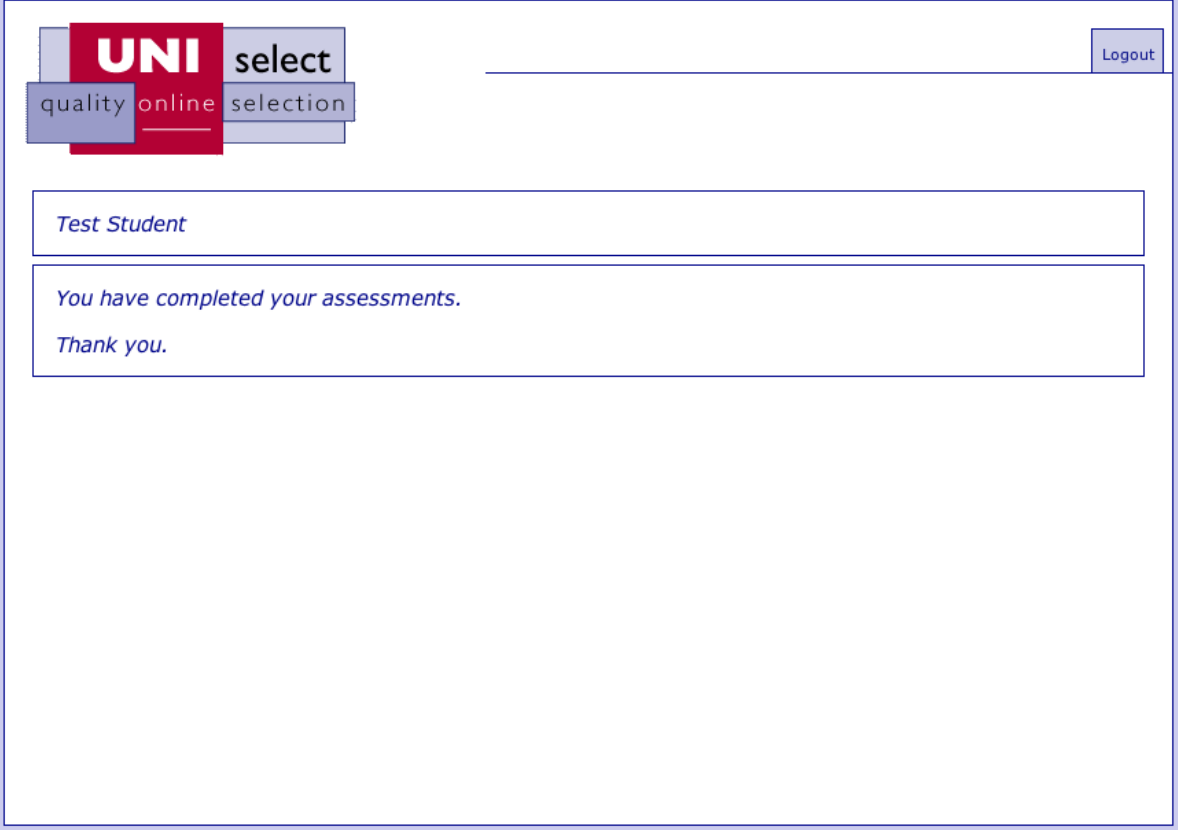

Click on the **Logout** button in the top right hand corner.

**You have now finished the tests.**

# **Dropping Out**

If you accidentally log out of the test you can return to the test at any time.

## *Scenario One*

You accidentally click the Home button during the test. You will be returned to your Home page as shown below.

To return to the test click on the link "Go back to this assessment".

You will be taken back to the last question answered before logging out.

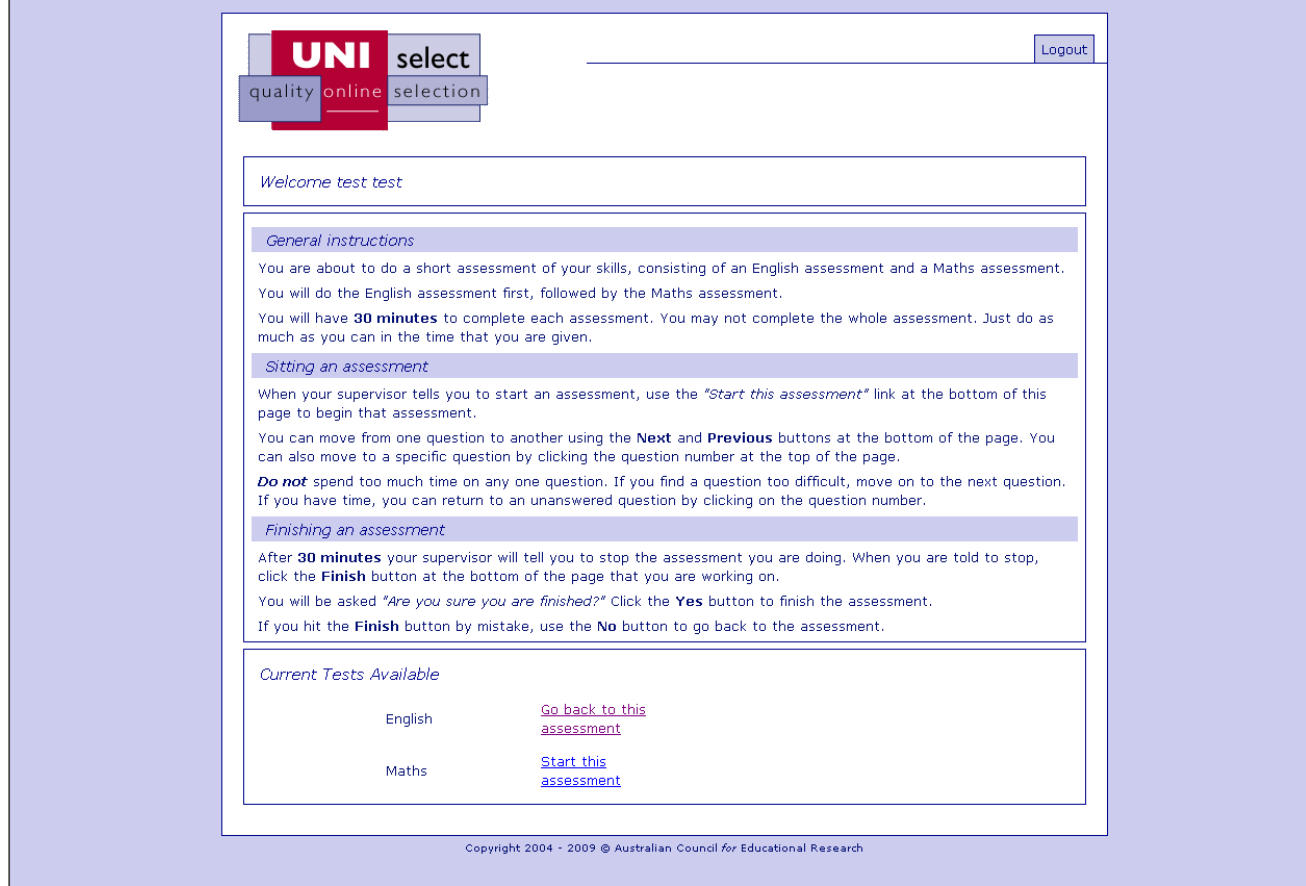

#### *Scenario Two*

You accidentally close the browser or the computer shuts down unexpectedly.

You will need to re-open the browser again and retype: [http://uniselect.acer.edu.au](http://uniselect.acer.edu.au/). Re-enter your username and password and you will be taken back to the last question answered before logging out.

#### *Scenario Three*

You press the **Finish** button before completing the test. You can no longer get access to the test (Maths or English) that you have finished. You will need to request a new username and password from the university test administrator.

# **THE END**